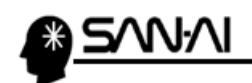

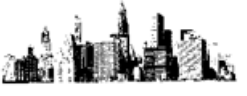

## Makeshop の出荷実績について

出荷実績データのファイルレイアウトは、以下の通りです。

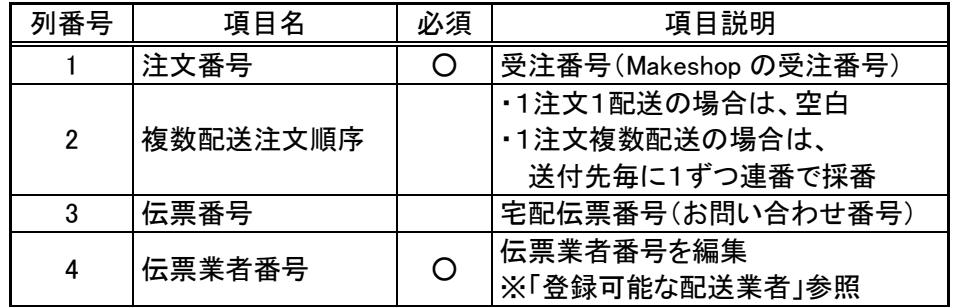

## ▼Makeshop 側で用意されている「登録可能な配送業者」一覧

マイティ通信販売に標準で登録している、下記の「配送伝票書式マスタ」コードは、

下記の伝票業者として、Makeshop に取込みます。 ※Makeshop へのアップロード方法は[次ページ参](#page-1-0)照

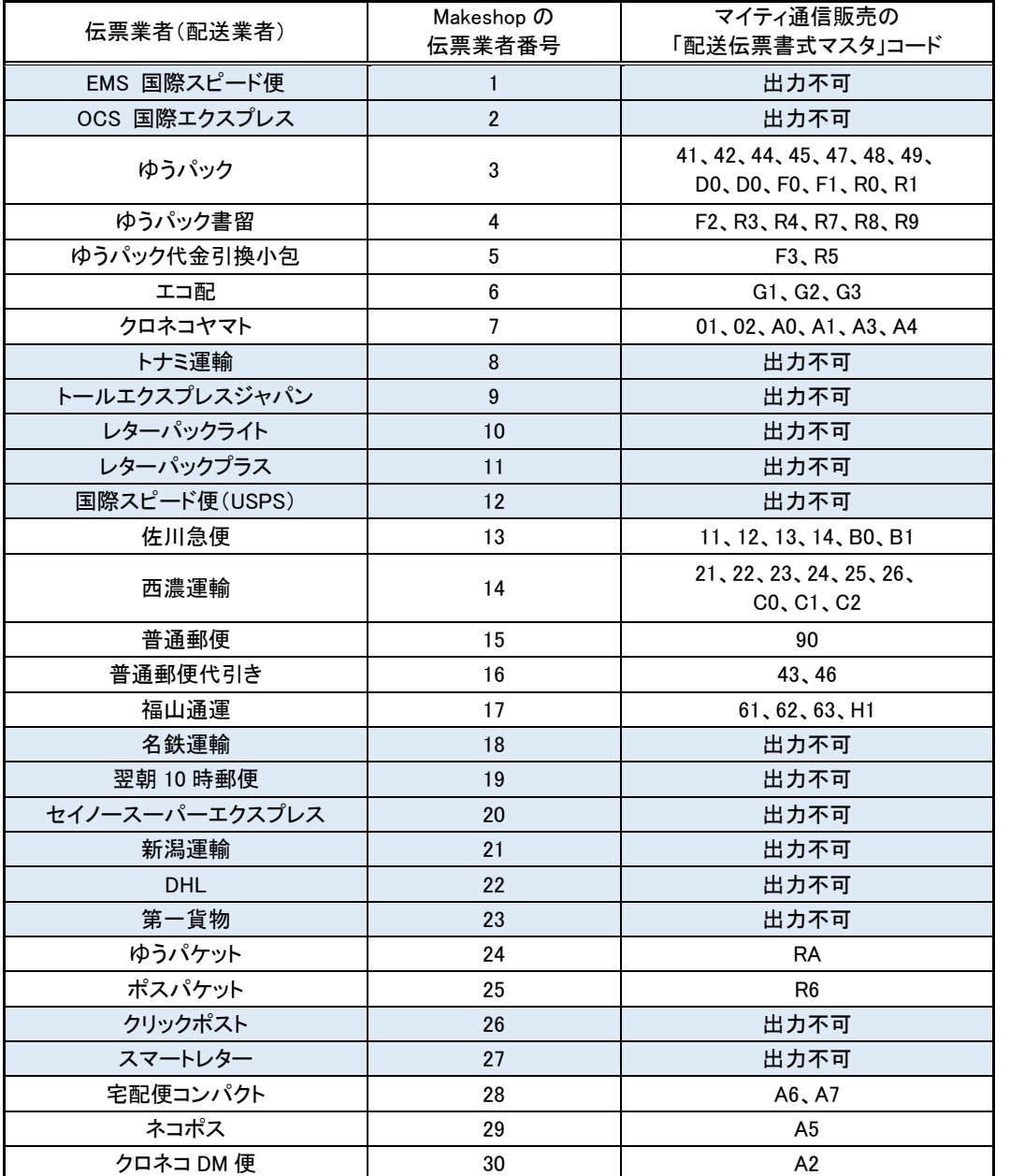

※ 網掛け部分 や、マイティ通信販売に標準で登録していない「配送伝票書式マスタ」コードは、 「該当するデータがありません」というメッセージが表示され、出荷実績データは出力されません。

<span id="page-1-0"></span>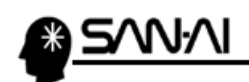

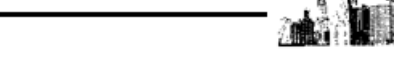

## Makeshop に出荷実績データをアップロードする方法

Makeshop 管理画面にログインします。

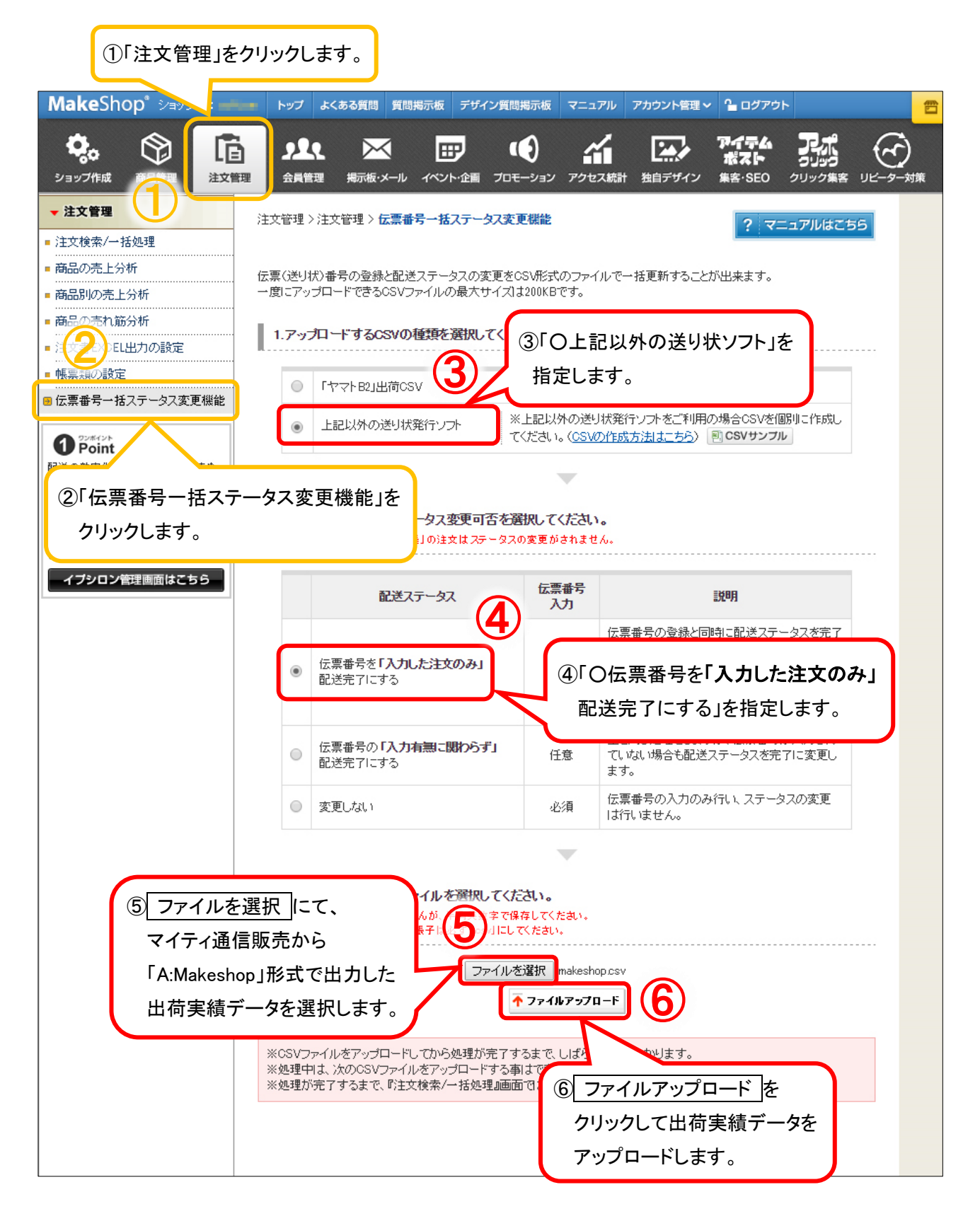